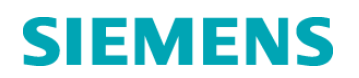

Département Marketing

Nom Sylvie HEINZL

Entité Healthcare Diagnostics<br>Téléphone +33 1 49 22 90 11 +33 1 49 22 90 11 Fax +33 1 49 22 99 87 Réf. FSCA POC 12-005A Date XX octobre 2013

Siemens Healthcare Diagnostics S.A.S. 9, boulevard Finot 93527 Saint-Denis cedex 2 **www.siemens.fr/diagnostics**

**A l'attention du Responsable de Laboratoire, des Directeurs des Etablissements de Santé et des Correspondants locaux de Réactovigilance**

## **INFORMATION-RECOMMANDATION FSCA POC 12-005A**

# **Identifiants Patients incorrectement saisis sur les systèmes RAPIDPoint® 400/405, RAPIDPoint® 500 et/ou RAPIDLab® 1200**

Cher Client,

Notre traçabilité indique que vous êtes utilisateur d'un ou de plusieurs analyseurs de gaz du sang RAPIDPoint 400/405, RAPIDPoint 500 et/ou RAPIDLab 1200.

Cette information client a pour objet de vous faire part de signalements clients concernant les systèmes mentionnés ci-dessus. Selon les rapports reçus, les utilisateurs peuvent, par inadvertance, entrer un numéro d'identifiant patient erroné au niveau de l'écran données démographiques ce qui peut finalement aboutir à une erreur d'identification de l'échantillon.

L'inadéquation entre l'identité patient et l'échantillon patient peut être provoquée par :

- 1. Sélection par inadvertance de la touche « dernier patient » sur la page des données démographiques ; Mesure : vous devez désélectionner la touche « Liste Patients ».
- 2. Superposition des données démographiques échantillon par la manipulation incorrecte de la touche Liste Patients ;

Mesure : vous devez désélectionner la touche « Liste Patients ».

- 3. Scan erroné du code-barres d'identification ; Mesure : dans le programme de formation individuelle sur site, l'accent sera mis sur l'importance de vérifier les informations démographiques avant de quitter l'écran des données démographiques.
- 4. Saisie manuelle erronée du numéro d'identification ; Mesure : vous pouvez activer la fonction saisie codes-barres uniquement.

**Dans chacun de ces cas, le manque de contrôle des données démographiques renseignées avant de passer à l'écran des résultats va attribuer une identité erronée à l'échantillon en cours d'analyse.** 

…/…

Siemens Healthcare Diagnostics S.A.S. Siège Social :

9 boulevard Finot 93200 Saint Denis Tél. : +33 1 49 22 31 00 Fax : +33 1 49 22 28 21

Société par actions simplifiée au Capital de 16 594 000 € Siren : 806 520 649 – Ident T.V.A FR 70 806 520 649 - R.C.S. Bobigny 806 520 649 - APE : 4669B

# …/…

Une mise à jour obligatoire du logiciel, où l'utilisateur sera tenu de sélectionner un patient donné, est prévue pour tous ces analyseurs de gaz du sang afin d'améliorer la manipulation de la sélection des critères de la Liste Patients (mesures prévues aux points 1 et 2 ci-dessus).

- Pour les analyseurs RAPIDLab 1200, cette mesure est actuellement disponible dans les versions de logiciel 3.2 et supérieur.
- Pour les analyseurs RAPIDPoint 400/405, cette mesure sera active dans la version de logiciel 3.9 disponible en janvier 2014.
- Pour les analyseurs RAPIDPoint 500, cette mesure sera active dans la version de logiciel 2.2 disponible en janvier 2014.
- Pour éviter la superposition des données démographiques, vous devez quitter l'écran Liste Patients en sélectionnant la touche « Retour » et non la touche « Continuer ».

Analyseurs RAPIDPoint 400/405 et RAPIDLab 1200

Bouton Gris Retour

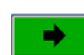

Bouton Vert Continuer

Analyseurs RAPIDPoint 500

Bouton Bleu Retour

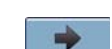

Bouton Bleu Continuer

Nous vous remercions de conserver ce courrier dans vos archives et **de transmettre cette information à toutes les personnes concernées de votre laboratoire et/ou impliquées dans les analyses des gaz du sang au sein des services de soins.**

L'ANSM a été informée de cette communication.

Dans le cadre de notre système d'Assurance Qualité, nous vous demandons de nous retourner impérativement l'accusé de réception ci-joint, complété et signé, par fax au 01 49 22 32 62.

Notre Centre d'Assistance Téléphonique, Technique et Scientifique est à votre écoute au 0811 700 720 pour toute aide ou information complémentaire.

Nous vous prions de bien vouloir nous excuser pour la gêne occasionnée par cette situation.

Veuillez agréer, Cher Client, l'expression de nos salutations distinguées.

Sylvie HEINZL Nathalie DUCROCQ-PARISOT

Chef de Produits Gaz du Sang **Directeur Affaires Réglementaires - Système Qualité/HSE** Siemens Healthcare

PJ : - Accusé de Réception à compléter et à retourner impérativement

# **SIEMENS**

# **Accusé de Réception Client**

Code Client :  $N^{\circ}$  incr. automatique :

Etablissement :

Laboratoire :

Ville :

### **ACCUSE DE RECEPTION du courrier référénce FSCA POC 12-005A daté du XX octobre 2013**

#### **INFORMATION-RECOMMANDATION Identifiants Patients incorrectement saisis sur les systèmes RAPIDPoint® 400/405, RAPIDPoint® 500 et/ou RAPIDLab® 1200**

Nom du signataire :...............................................................................................................................................

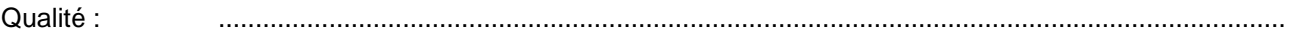

J'accuse réception de l'information ci-dessus référencée.

 $\Box$  J'ai transmis l'information aux services de soins de mon établissement

 $\Box$  J'ai mis en œuvre les actions recommandées dans mon laboratoire.

**Date Signature Cachet de l'établissement** 

## **Coupon complété à retourner par fax au 01 49 22 32 62 Service Affaires Réglementaires / Qualité Siemens Healthcare Diagnostics**